# ゲノム間の保存配列の解析

大阪大学微生物病研究所 遺伝情報実験センター ゲノム情報解析分野

2005 年10 月12 日

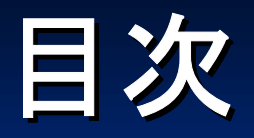

■ 自己紹介・研究内容 ■保存配列の解析(1) ■ すべての生物のゲノムに保存されている配列の解析 ■ ゲノムデータのダウンロード ■ BioRuby ■保存配列の解析(2) ■ 転写開始点上流の保存配列の解析  $\blacksquare$  sim4, BLAT, Spidey ■ BioRuby ■ モチーフ抽出ソフトウェア

# 研究内容

■ ゲノム配列の配列解析 ■ 配列から生命現象の解明を目指す ■ ゲノムから見た生物の進化 ■ 多数の生物のゲノム配列を比較 ■ 保存されている配列の解析 ■ 研究に必要なソフトウェアの開発 ■ 配列解析ソフトウェアの開発 ■保存配列検出ソフトウェア「CONSERV」 ■ バイオインフォマティクス用ツールの開発  $\blacksquare$  BioRuby

#### 現在までに200種以上の生物のゲノム全配列が決定

### ゲノム全配列

### 生物の生命活動に必要なすべての情報が含まれる

解明された事実はまだまだ少ない

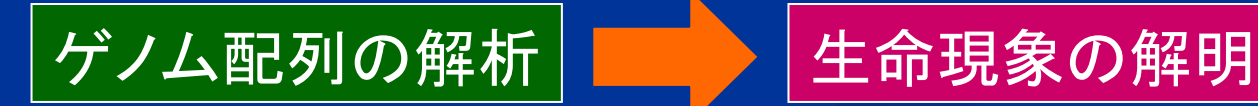

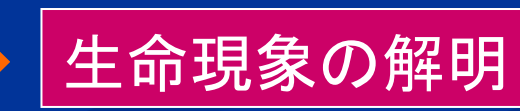

多数の種のゲノム全配列を比較解析

単一種のゲノム解析では得られない知見が得られる

種間で保存されている配列や遺伝子

特定の種に固有の配列や遺伝子

### すべての生物のゲノムに 保存されている配列は何か?

### 多数の生物に保存されている配列

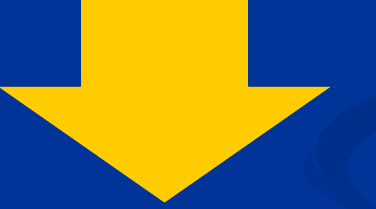

■生命活動に必須の重要な機能 ■生命誕生初期から不変?

すべての生物のゲノムに 保存されている配列は何か?

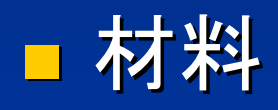

#### ■ ゲノムが決定済の全生物のゲノム全配列 ■ 細菌約217種, 古細菌約22種, 真核生物約23種

■ 方法 ■ 配列を単純に比較 ■ 適したソフトがなかったので新規開発した ■ BioRubyスクリプトも併用

# ゲノム配列データの入手 ゲノム配列データの入手

- 今回の解析は、入手可能な全生物のゲノム配列の 端から端まで全部をもれなく使う 端から端まで全部をもれなく使う
- ウェブでブラウズできるだけではダメ
- データを一括ダウンロードできる必要がある
	- ゲノム全配列(塩基配列)
	- アノテーション情報
	- 全タンパク質のアミノ酸配列
- できる限り統合的なデータベースを利用 ■ あちこちのサイトを巡るのは面倒
- 利用条件は緩やかなほうが望ましい

 $\blacksquare$  NCBI ( http://www.ncbi.nlm.nih.gov/ ) ■ 微生物ゲノムの一覧表 http://www.ncbi.nlm.nih.gov/genomes/lproks.cgi ■ ftpによるファイルのダウンロードが可能 ■ 2か所に微妙に異なる(大部分は同一)データが存在 ■ ftp://ftp.ncbi.nih.gov/genbank/genomes/Bacteria/ ■ GenBank (登録者のデータをそのまま掲載) **f**tp://ftp.ncbi.nih.gov/genomes/Bacteria/ ■ RefSeq (NCBIが独自に手を加えたデータベース)

### ■ NCBIのゲノムデータファイル

■種毎(真核生物の一部は染色体毎)に別ディレクトリに 格納されている

- $\blacksquare$  \*\*\*\*\*  $f_{na}$  $\blacksquare$  \*\*\*\*\*  $faa$  $\blacksquare$  \*\*\*\*\* ffn  $\blacksquare$  \*\*\*\*\*.gbk
- ゲノム配列 タンパク質のアミノ酸配列 ■ \*\*\*\*\*.ffn - 遺伝子の塩基配列(exonを繋いだもの) GenBank形式のデータ

- $\blacksquare$  EBI (European Bioinformatics Institute) EBI (European Bioinformatics Institute)
	- $\blacksquare$  http://www.ebi.ac.uk/
- EMBL Genomes ( http://www.ebi.ac.uk/genomes/ )
	- 古細菌(Archaea)ゲノム一覧表
	- $\blacksquare$  http://www.ebi.ac.uk/genomes/archaea.html
	- 細菌(Bacteria)ゲノム一覧表
	- $\blacksquare$  http://www.ebi.ac.uk/genomes/bacteria.html
	- $\blacksquare$   $\tt ftp$ でのデーター括ダウンロードも一応は可能
		- ただし全データがごちゃまぜなので少々ややこしい
	- $\blacksquare$  ftp://ftp.ebi.ac.uk/pub/databases/embl/expanded\_con/

#### **E** KEGG

■ http://www.genome.jp/kegg/ ■ 統合的なゲノムデータベース ■ 代謝経路の図・データが充実

■ KEGG登録生物一覧表 http://www.genome.jp/kegg/catalog/org\_list.html ■ データのダウンロードが可能  $\blacksquare$  ftp://ftp.genome.jp/pub/kegg/genomes/ ■真核生物も一覧表にあるがゲノム全配列は無い?

### その他の原核生物ゲノムデータベース

**GIB** (Genome Information Broker) ■ http://gib.genes.nig.ac.jp/ ■ DNA Databank of Japan (DDBJ) (遺伝学研究所 が運営 )による微生物ゲノムデータベース による微生物ゲノムデータベース  $\blacksquare$  http://www.ddbj.nig.ac.jp/ ■ GIBのデータの一括ダウンロードはできない(?) ■しかし、ウェブから閲覧するには便利

### その他の原核生物ゲノムデータベース

- **E** Comprehensive Microbial Resources
- $\blacksquare$  http://cmr.tigr.org/
	- The Institute of Genome Research (TIGR) アメリカ の研究所) による微生物ゲノムデータベース
		- $\blacksquare$  http://www.tigr.org/
		- デ タのバッチダウンロードが可能
		- データベースの全データの一括ダウンロードは無理?
		- ftpにはTIGRでシーケンスしたゲノムのデータのみが 置いてある

#### 真核生物ゲノム 概要

■ Genomes at the EBI の Eukaryotes が便利

- $\blacksquare$  http://www.ebi.ac.uk/genomes/eukaryota.html
	- 真核生物ゲノムの一覧表

#### **NCBI Genomic Biology** microscopy

- $\blacksquare$  http://www.ncbi.nlm.nih.gov/Genomes/
- ш Entrez Genome
	- http://www.ncbi.nlm.nih.gov/entrez/query.fcgi?db=genome
- **Entrez Genome Project** 
	- http://www.ncbi.nlm.nih.gov/entrez/query.fcgi?db=genomeprj
	- いずれも全部網羅しているわけではない?
	- 逆に、一部の染色体のみ決定された生物も掲載
	- 配列データをダウンロードするまでに何段階かリンクをたどる必要がある かもしれない

#### 真核生物ゲノム 酵母・真菌

### **D** NCBI

 http://www.ncbi.nlm.nih.gov/genomes/leuks.cgi?p http://www.ncbi.nlm.nih.gov/genomes/leuks.cgi?p  $3=11:F$ ungi&taxgroup=11:Fungi|12: ■ この表の status が complete のものについては、 データ のダウンロ ードが可能  $\blacksquare$  ftp://ftp.ncbi.nih.gov/genomes/Fungi/ ■ RefSeq (NCBIの手が入ったデータベース)  $\blacksquare$  ftp://ftp.ncbi.nih.gov/GenBank/genomes/Fungi/ ■ GenBank (登録者のデ一タをそのまま掲載)

#### 真核生物ゲノム 動物

#### **Ensembl**

 $\blacksquare$  http://www.ensembl.org/ ■ 全データのダウンロードが可能 Iftp://ftp.ensembl.org/ ■ ftp://ftp.ensembl.org/pub/data/生物名-リリース番号/ ■ 最新版のショートカット:pub/data/current\_生物名/ ■ FASTA形式 data /fasta / ■ data/fasta/dna ゲノム配列 ■ data/fasta/pep タンパク質(アミノ酸配列) ■ GenBank形式 data /flatfiles/genbank/ ■ EMBL形式 data /flatfiles/embl/

#### 真核生物ゲノム 動物

■ UCSC Genome Browser

 $\blacksquare$  http://genome.ucsc.edu/

- 全データのダウンロードが可能
- ftp://hgdownload.cse.ucsc.edu/goldenPath/  $\blacksquare$  ダウンロードに関するFAQ

 $\blacksquare$  http://genome.ucsc.edu/FAQ/FAQdownloads

#### 真核生物ゲノム **Arabidopsis Arabidopsis**

### **D** NCBI

 ftp://ftp.ncbi.nih.gov:/genomes/Arabidopsis\_thalia ftp.ncbi.nih.gov:/genomes/Arabidopsis\_thalia na /

 TAIR (The Arabidopsis Information Resource) TAIR (The Arabidopsis Information Resource) ■ NCBIよりデータが新しい? ■ http://www.arabidopsis.org/ ダウンロード ftp://ftp.arabidopsis.org/home/tair/Sequences/

#### 真核生物ゲノム その他

#### **Genomes at the EBI**

- 真核生物ゲノムの一覧表 http://www.ebi.ac.uk/genomes/eukaryota.html
- Whole Genome Shotgun entries http://www.ebi.ac.uk/genomes/wgs.html

#### $\blacksquare$  NCBI Genomic Biology

- $\blacksquare$  http://www.ncbi.nlm.nih.gov/Genomes/
- **Entrez Genome** 
	- $\blacksquare$  http://www.ncbi.nlm.nih.gov/entrez/query.fcgi?db=genome
- **E**ntrez Genome Project
	- http://www.ncbi.nlm.nih.gov/entrez/query.fcgi?db=genomeprj

# ソフトウェアの開発 ソフトウェアの開発

■ 多数のゲノム配列から、保存されている配列 を検索するソフトウェア ■ BLASTや Clustal W では困難 ■私の知る限り適したソフトは存在しなかった

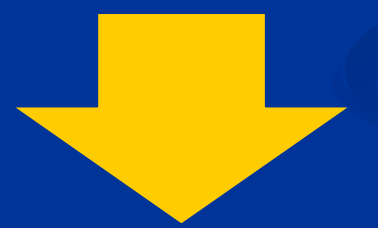

新ソフトウェアを開発

### CONSERV

#### 複数のゲノム全配列に保存されている 指定した長さ以上のすべての配列を検出

>genome01

…GGCAGGGGCAGGTGGCCACCGAAGTCGTAACAAGGTATCCTCTCTGCCCCCGCCAAAATGATGACCTTGCTAAAGTTCTTCACCCCCGCACCATTATGTTGGGTTAAGTCCCGCCCCCATCGCCCAGTCCGAAAAATACCATCGTATCTAAATGCTAGCTTTCGTCACATTATTTTAATAATCCAACTAGTTGCATCATACAACTACG…>genome02

…CGCAGTAACAAGCCTTCGCTGTTGGGTTAAGTCCCGTCCGCCCGCCTGACAGATCGCTGCGACCTTGGAGCGCTCTACCGCTGAGCTACGGCGGCCCTCATCCTTGGGTTTACACTTATTCATCCGAGGGTTTAAGGGTCCGGCCAGCCTCGCCATAGTCTATATACTAAGTCGTAACAAGGTACGGCCGTTCCCACTCGACACTTCT…>genome03

…CCAATGATAGCTTTAAGTCGTAACAAGGTACTAATGGGACACTTAAGGCGTACTGTGAAGAATAATCTGCTTATCTCGGGCTTTGAGAGCAAACCCTCAACAAGACTGGCGGCAACCTCATTTCTGAGAGTGGAGAAGATTGCTGTTCAGGATATTTTGTTGGGTTAAACTTTTGTGAATGTTGGGTTAAGTCCCGGTGTCGCGGAAT…

>genome04 …ATAGCAACTTCCAAGTCGTAACAAGGTATCTTGCCGCGTCAGCTGTTGGGTTAAGTCCCGCGATGACTCCTTCCGCAAGTGATCCACCAGTCGAGTTGATGACCCGGTCATAGGTCTCGACATCATCCCCCCAATCAACCAGCTCAAGCGCGGCGTCACCGACGATCATCGGAAGTCGTAACAAGGTACGAGCCGGTGAAAGCCGACG…

### CONSERVの特長

●複数のゲノム配列に適用した場合は保存配列を、 単一のゲノム配列に適用するとリピート配列を検出

◆完全一致配列のみ検出可能

◆ 高速な処理

*Escherichia coli*

*Escherichia coliBacillus subtilisHaemophilus influenzae* (合計長10.6Mbp)

15塩基以上の保存配列 75秒ですべて検出 (4.7Mbps) *Escherichia coli* (4.7Mbps) <sup>15</sup>塩基以上のリピート 配 列 22秒ですべて検出

複数の染色体を持つ真核生物にも 対 応 ◆ 塩基配列だけでなくアミノ酸配列にも適用可能

### CONSERVの動作原理

Suffix Tree

文字列のすべての Suffix (n文字目から終端までの部分文字列) を全部まとめてツリー状にしたデータ構造

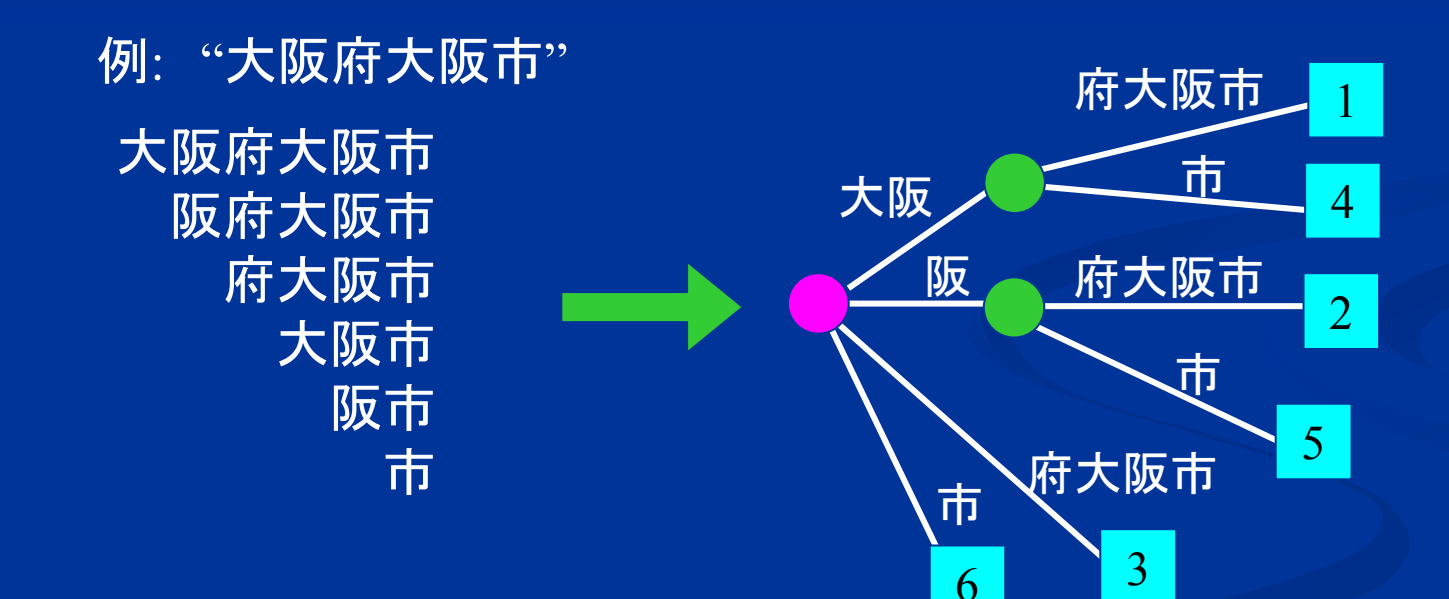

### CONSERVの動作原理

Suffix Tree

文字列のすべての Suffix (n文字目から終端までの部分文字列) を全部まとめてツリー状にしたデータ構造

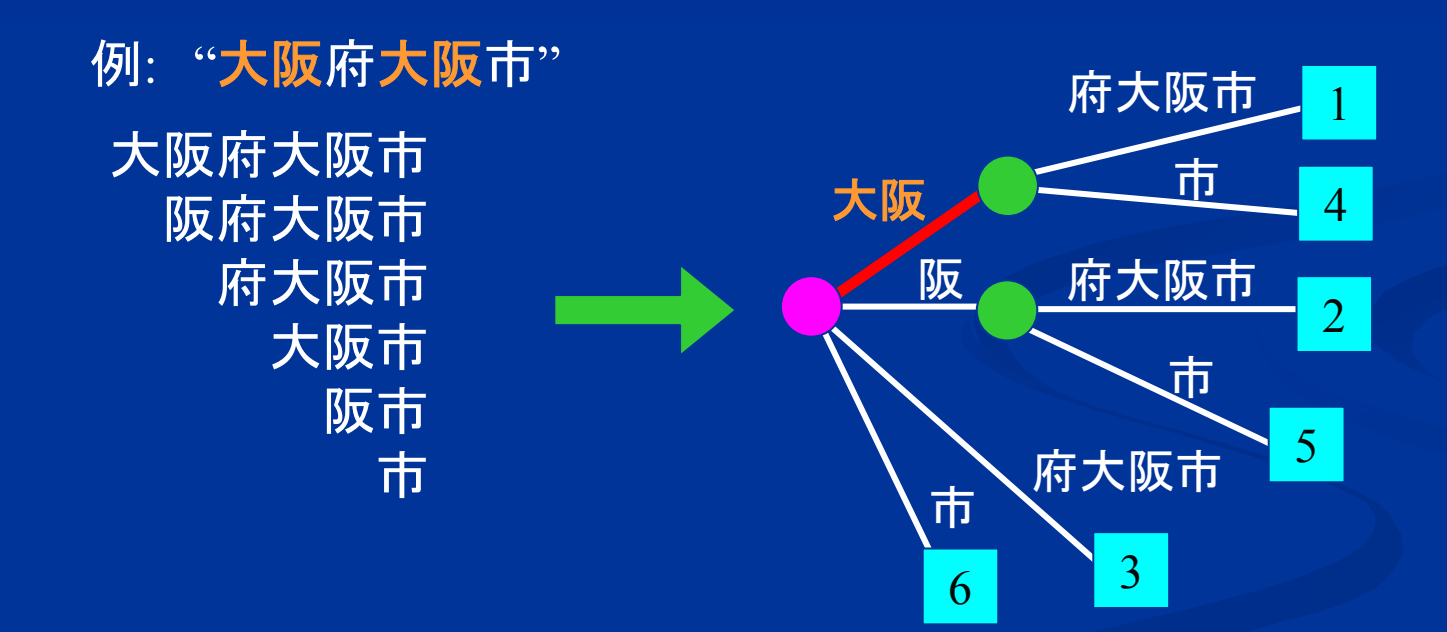

#### Suffix Tree により効率的なリピート検出が可能

### Ukkonen(1995)のアルゴリズム 文字列の長さに比例した計算時間とメモリ使用量 でSuffix Treeを構 築

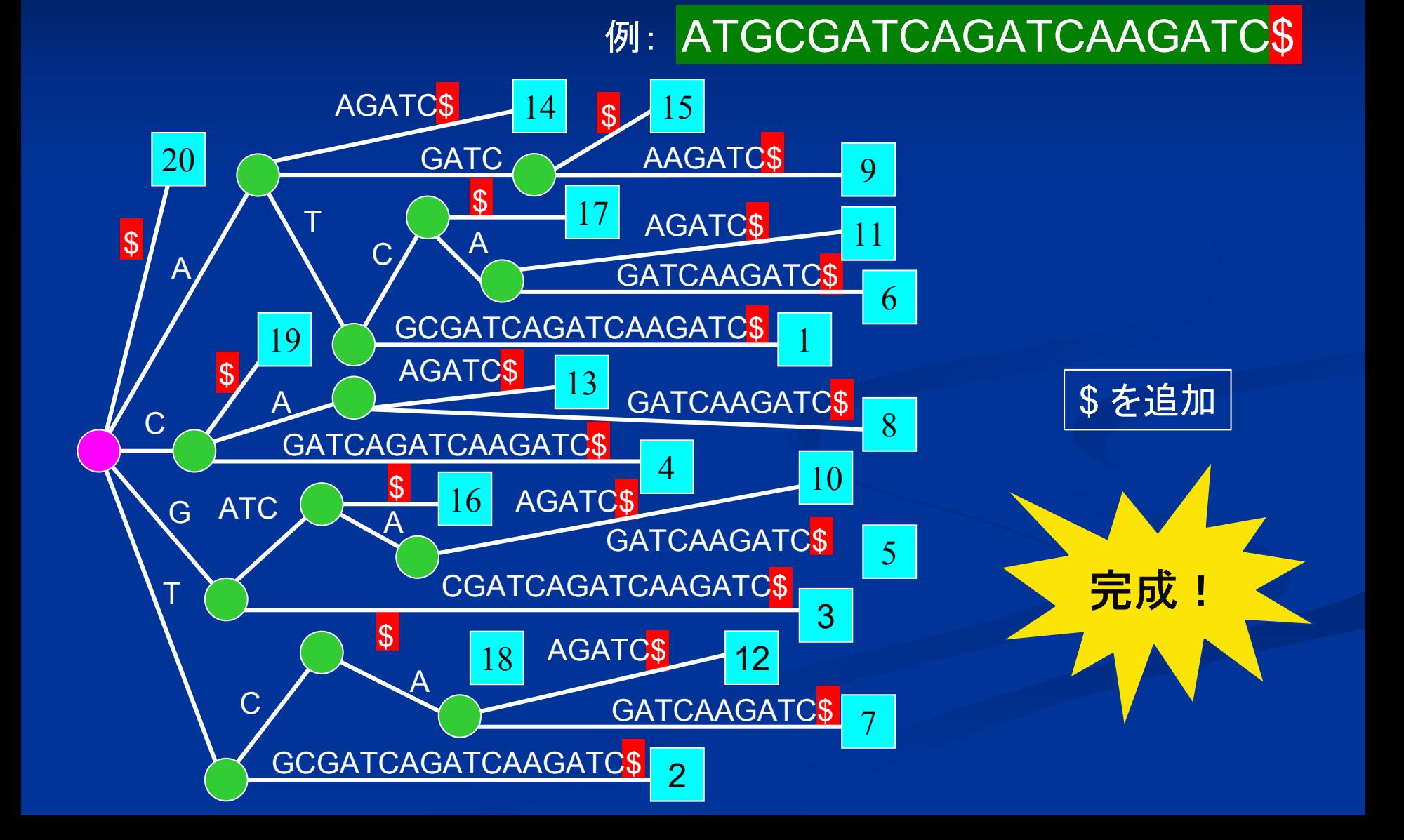

# **CONSERV CONSERV**の欠点

■完全一致しか検出できない ■曖昧さを許すように現在研究中 ■ メモリを大量に消費する ■ ゲノムサイズの約20~40倍 ■現在改良中(約 $10{\thicksim}20$ 倍) ■ まだ公開していない ■ 近日公開予定

#### **Complete Genomes used in this Analysis**

#### Bacteria(70)

*Corynebacterium glutamicum* A T C C 13032 *Mycobacterium tuberculosis* H37Rv (lab strai n) *Mycobacterium tuberculosis* C DC1551*Mycobacterium leprae* TN *Streptomyces coelicolor* A3(2) *Chlamydia trachomatis* serovar D *Chlamydia muridarum* strain Nig g *Chlamydia pneumoniae* C WL029 *Chlamydia pneumoniae* AR39 *Chlamydia pneumoniae* J138 *Chlorobium tepi dum* TLS *Synechocystis sp.*  PCC6803 *Nostoc sp.* PCC 7120 *Deinococcus radiodurans* R1*Bacillus subtilis* 168*Bacillus halodurans* C-125*Listeria innocua* CLIP 11262*Listeria monocytogenes* EGD-e *Staphylococcus aureus* COL *Staphylococcus aureus* N315 *Staphylococcus aureus* Mu50 *Staphylococcus aureus* MW2 *Clostridium perfringens* 13 *Thermoanaerobacter tengcongensis* MB4( T) *Enterococcus faecalis* V583 *Lactococcus lactis subsp. lactis* IL1403 *Streptococcus pneumoniae* TI G R4 *Streptococcus pneumoniae* R6 *Streptococcus pyogenes* MGAS8232 *Streptococcus agalactiae* 2603 V/R *Streptococcus pyogenes* SF370 serot ype M1 *Mycoplas ma genitalium* G-37 *Mycoplas ma pneumoniae* M129 *Ureaplas ma urealyticum parvum* biovar sero var 3

*Mycoplas ma pulmonis* UA B CTIP *Fusobacterium nucleatum* ATCC 25586*Caulobacter crescentus* CB15*Brucella suis* 1330 *Brucella melitensis* 16M*Sinorhizobium meliloti* 1021 *Agrobacterium tumefaciens* C58 Cereon *Agrobacterium tumefaciens* C58 U Was h *Rickettsia prowazekii* Madrid E *Rickettsia conorii* Malish 7 *Neisseria menin gitidis* MC58 *Neisseria menin gitidis* serogroup A Z2491 *Ralstonia solanacearum*GMI1000*Campylobacter jejuni* N C T C 11168 *Helicobacter pylori* 26695 *Helicobacter pylori* J99 *Shewanella onei densis* MR-1*Escherichia coli*  K12-MG1655*Escherichia coli* O157:H7 EDL933*Escherichia coli*  O157:H7 VT2-Sakai*Salmonella typhimurium* L T2 S GSC1412 *Salmonella enterica serovar Typhi* CT18 *Yersinia pestis* CO92 *Buchnera sp.* APS *Haemophilus influenzae* KW20 *Pasteurella multocida* PM70 *Pseudomonas aeruginosa* PA O1*Vibrio cholerae* El Tor N16961*Xylella fastidiosa* 9a5c *Xanthomonas campestris pv.* campestris ATCC33913*Xanthomonas axonopodis pv.* citri 306 *Magnetococcus sp.* MC-1 *Borrelia burgdorferi* B31 *Treponema pallidum* Nichols *Thermoto ga maritima* MS B8

#### Archaea(16)

*Aeropyrum pernix* K1 *Sulfolobus solfataricus* P2 *Sulfolobus tokodaii* strain 7 *Pyrobaculum aerophilum* IM2 *Archaeoglobus fulgidus* DSM4304*Halobacterium sp.* NRC-1 *Methanobacterium thermoautotrophicum* delta H*Methanococcus jannaschii* DSM2661 *Methanosarcinamazei* Goe1*Methanosarcina acetivorans* C2 A*Methanopyrus kandleri* AV19 *Pyrococcus horikoshii shinkaj* OT3 *Pyrococcus abyssi* GE5 *Pyrococcus furiosus* DSM 3638*Thermoplas ma acidophilum* DSM 1728*Thermoplas ma volcanium* GSS1

#### Eukarya(2)

*Saccharomyces cerevisiae Schizosaccharomyces pombe*

### 真正細菌**70**種**,**古細菌**16**種**,** 酵母**2**種の 計**88**種すべてに存在する配列 (長さ13塩基以上)

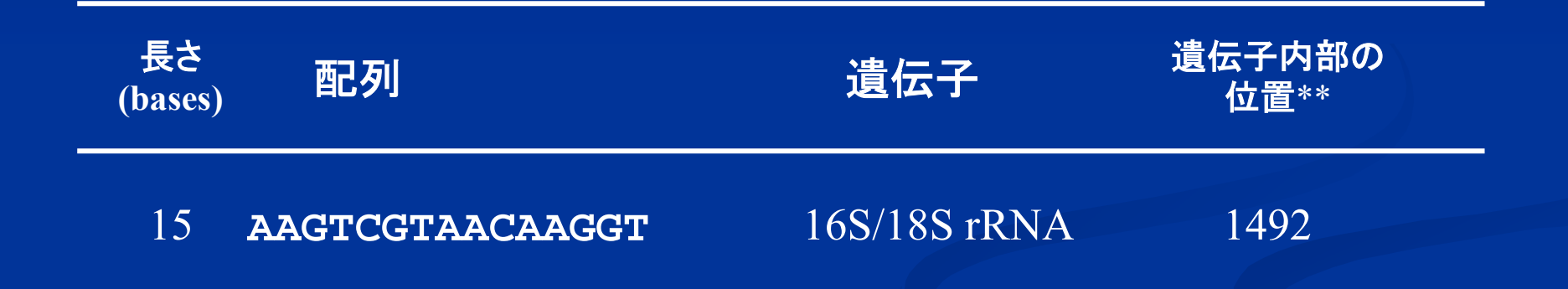

\* より長い保存配列の一部分となっている配列は記載していない.

\*\* *Escherichia coli*の遺伝子における値.複数の遺伝子に存在する場合は代表的なものを示した.

# AAGTCGTAACAAGGT

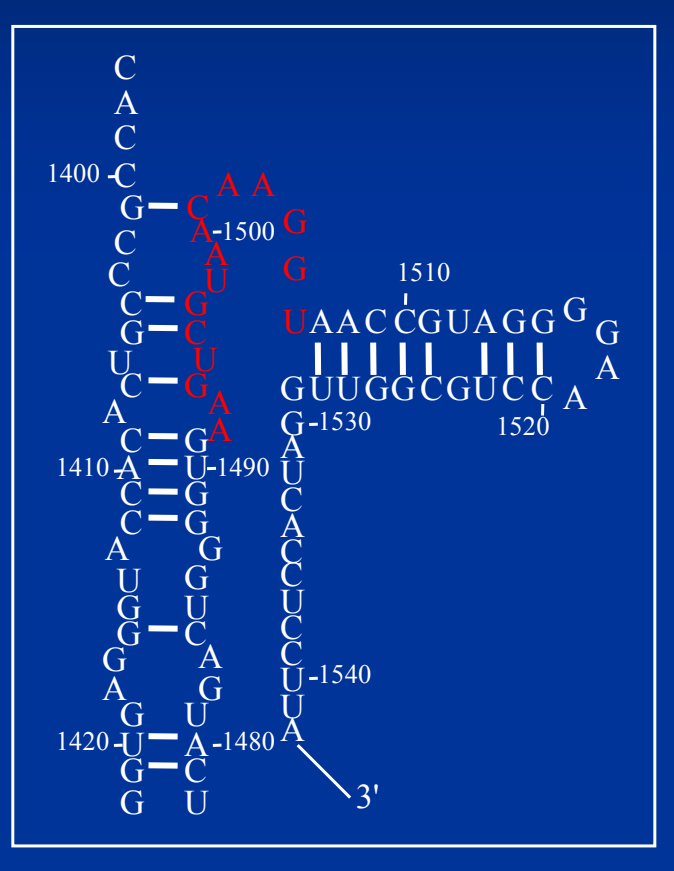

16S/18S リボソー ムRNA上に存在

1,492塩基め (*Escherichia coli*の値 )に存在

この領域はmRN AのコドンをtRNA の アンチコドンが認識する デコーディング 機能に関与

● 16S rRNAのよく保存されている領域 のひとつであることは従来知られていた

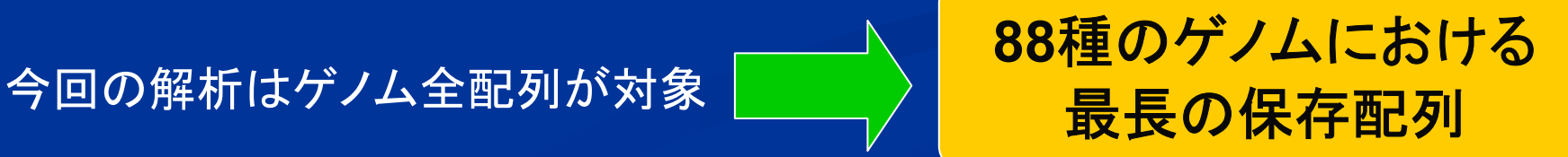

# 88種のゲノム全配列に共通して存在する最長の配列 AAGTCGTAACAAGGT この配列が88種以外のゲノムに存在するかを調べた

現在までにゲノム全配列が決定された生物のほぼ全て 真正細菌 217種 古細菌 20種 > のゲノム配列への存在を確認 真核生物 24種

> *Homo sapiens, Mus musculus, Rattus norvegicus, Danio rerio, Drosophila melanogaster, Anopheles gambiae, Caenorhabditis elegans, Plasmodium falciparum, Arabidopsis thaliana, Saccharomyces cerevisiae, Schizosaccharomyces pombe, …*

# **BioRubyによる配列の簡易な検索**

塩基配列(複数可)に指定した配列が存在するかどうか調べるBioRubyスクリプト

```
#!/usr/bin/env ruby
require 'bio'
pat = Regexp.new(ARGV.shift, true, "n")
Bio::FlatFile.auto($<) do |f|
    f.each do |e|
        e.naseq.scan(pat) do |x|pos = $ \sim . \text{offset}(0) [0] + 1print "#{e.entry_id}¥t#{pos}¥t#{$&}¥n"
        endendend
```
使い方

% ruby search02.rb AAGTCGTAACAAGGT file01.fst file02.fst

# Bio**Ruby**

#### バイオインフォマティクスにおいて 頻繁に使用する機能・あったら便利な機能

 $\mathcal{L}$ 塩基・アミノ酸配列の処理・解析 ■ データベースのデータ処理  $\Box$ 解析ソフトウェアの結果処理 ■ ファイル入出力・ネットワークとの通信  $\mathbb{R}^2$ …

統一されたインターフェース・使用法

個別に深く理解する必要なく使える

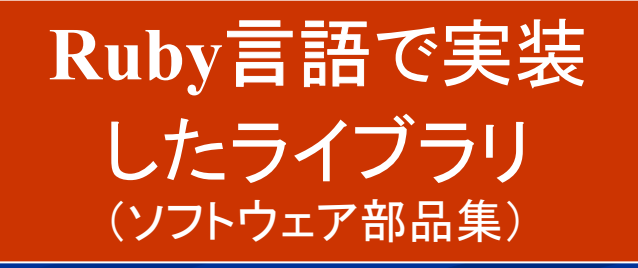

http://bioruby.org/

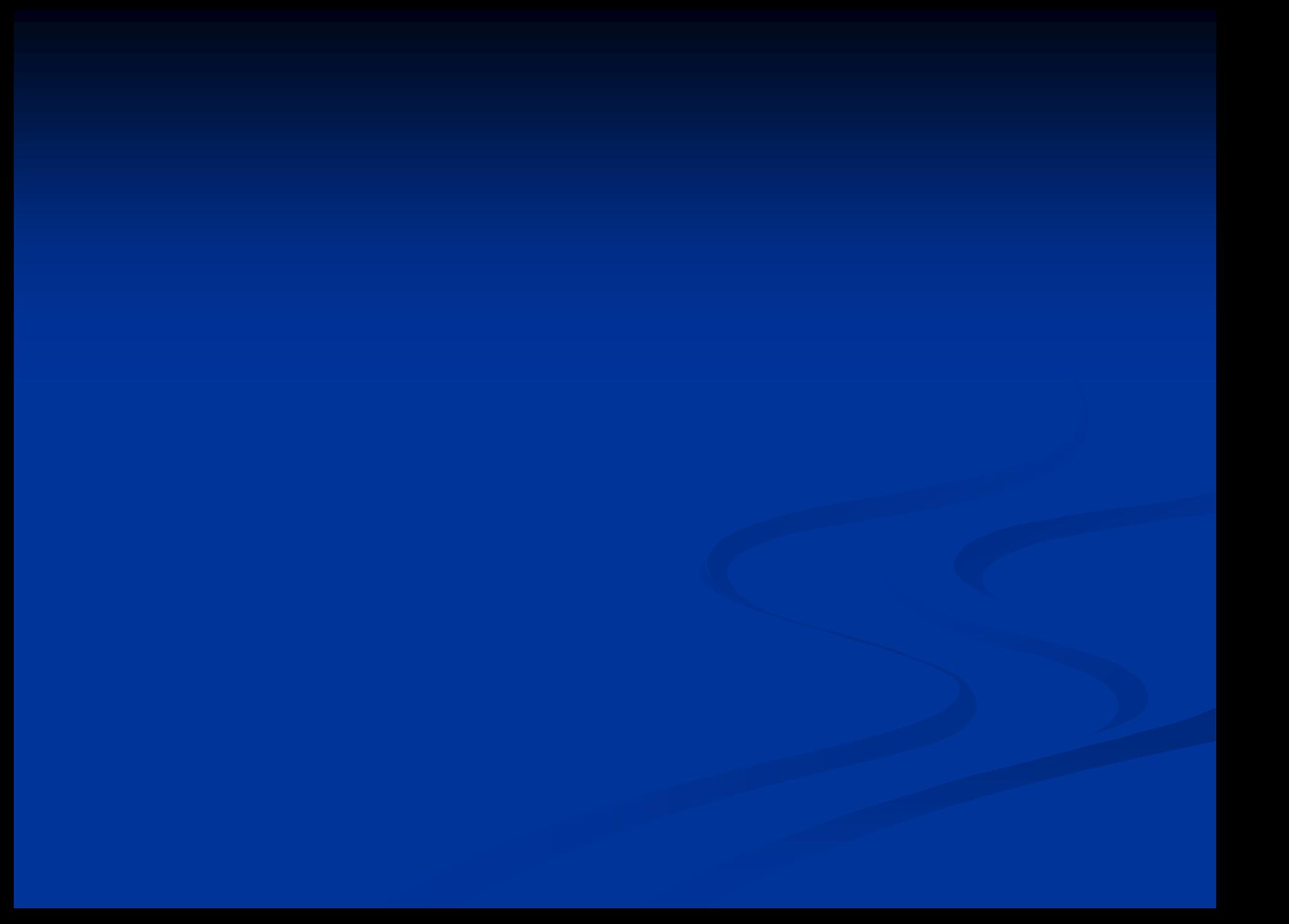

### ゲノム間の保存配列の解析(2) 転写開始点付近の保存配列の解析

- ■目的:発現制御に関与する配列の候補探索 ■ 同一発現パターンを示す遺伝子の転写開始点付 近(主に上流数百~数千bp)に保存されている配 列の探索
- 方法
	- (0) mRNA, cDNA, EST などを収集
	- (1) ゲノムに貼り付ける
	- ■(2)ゲノムから上流配列を切り出す
	- ■(3) 保存配列を見つける

# mRNAのゲノムマッピング

 $\blacksquare\;$  BLAST ( http://www.ncbi.nlm.nih.gov/blast/ )

- GT-AG を考慮しないので下記のソフトを使うほうがよい
- $\Box$  sim4 ( http://globin.cse.psu.edu/html/docs/sim4.html )
	- 定番
	- 後継の SIBsim4 ( http://sibsim4.sourceforge.net/ ) 開発中

 $\blacksquare\;$  BLAT ( http://genome.ucsc.edu/cgi-bin/hgBlat )

- 速い
- ソースのダウンロード http://www.soe.ucsc.edu/~kent/src/

 $\Box$  Spidey ( http://www.ncbi.nlm.nih.gov/spidey/ )

■ NCBI謹製

 $\Box~$  exonerate (http://www.ebi.ac.uk/~guy/exonerate/ ) ■ Ensemblで採用

# **BLAST**結果処理の実行速度比較

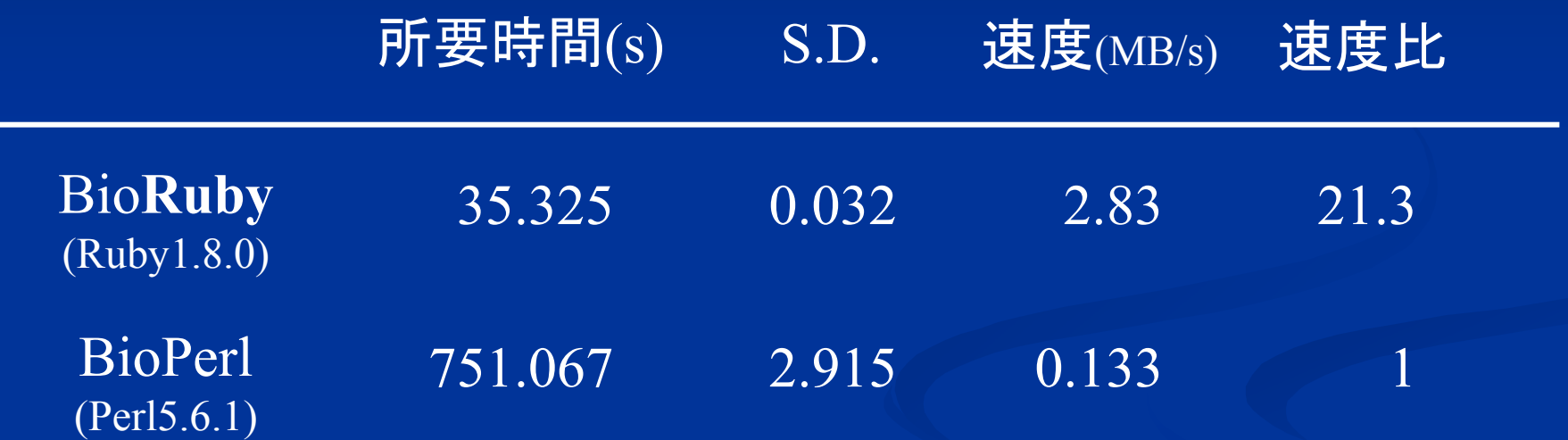

# BioRubyはBioPerlの20倍速い!

# sim4, BLAT, Spidey の使い方

 $\blacksquare$  sim4

 $\%$   $\sin$ 4 クエリ一配列 ゲノム配列 > 出力ファイル

- BLAT
	- % blat ゲノム配列 クエリー配列 出力ファイル

**Spidey** 

% spidey -i ゲノム配列 -m クエリー配列 -o 出力ファイル

※ゲノム配列、クエリー配列はそれぞれ単一のFASTA形式の配列を格納したファイル (マルチFASTA形式への対応状況はソフトによって異なる)

# BioRubyで出力ファイルを処理する例

```
#!/usr/bin/env ruby
require 'bio'
ARGV.each do |fn|
  Bio::FlatFile.auto(fn) do |ff|
    <code>ff.each do |entry|</code>
      prog = entry.class.to_s.sub(/¥ABio¥:¥:/, 
'').sub(/(¥:¥:Default)?¥:¥:Report.*/, '')
      entry.each do |hit|
        hit.each do |hsp|
          print [ prog, entry.query_def.split[0],
            hit.target_def.split[0],
            hsp.query_from, hsp.query_to,
            hsp.hit_from, hsp.hit_to ].join("¥t"), "¥n"
        endbreakendendendend
```
# BioRubyで出力ファイルを処理する例

### ■ 使用方法

- $\blacksquare$   $\frac{\%$  ruby sample\_mapping.rb file…
- エクソン毎に以下の情報をタブ区切りで出力
	- 使用したソフトの名称
	- クエリ一配列(cDNAなどの配列)の説明
	- ゲノム配列の説明
	- クエリ一配列上のアライメント開始位置
	- クエリ一配列上のアライメント終了位置
	- ゲノム配列上のアライメント開始位置
	- ゲノム配列上のアライメント終了位置

#### ■ 使用上の注意点

- Spideyの結果処理にはCVS先端が必要(バグがあった)
- ゲノム cDNAが逆方向の鎖の場合は、ソフトによって数字の扱 いが異なるため要注意

# **BioRuby BioRuby**のいいところ

■ 入力ファイル形式は自動判別可能 ■ Bio::FlatFileクラスの機能 ■いちいち指定しなくていいので楽 ■ファイル形式を覚えなくても大丈夫 ■複数ファイル形式に対応するスクリプトをわり と簡単に書ける ■オブジェクト指向のおかげ ■先ほどのサンプルの場合は4つのソフトの出力に対応 sim4, BLAT, Spidey, BLAST

### ゲノム間の保存配列の解析(2) 転写開始点付近の保存配列の解析

- ■目的:発現制御に関与する配列の候補探索 ■ 同一発現パターンを示す遺伝子の転写開始点付 近(主に上流数百~数千bp)に保存されている配 列の探索
- 方法
	- (0) mRNA, cDNA, EST などを収集
	- (1) ゲノムに貼り付ける
	- ■<u>(2)ゲノムから上流配列を切り出す</u>

■(3) 保存配列を見つける

# 転写開始点上流の配列の切り出し

例:「ファイル名 転写産物名 鎖の方向<sub>(</sub>+/ - ) 開始 点の座標」とい う タブ区切りのファイルを元に、上流 XXX bp の配列を切り出すスクリプト

```
#!/usr/bin/env ruby
require 'bio'
len = ARGV.shift.to_i
prev_fn = nil; prev_seq
= ni
l
s<.each do |x|fn, name, strand, pos = x.split//Yt/pos = pos.to_i
    next unless fnif prev_fn == fn then
         seq = prev_se
q
    elseseg = Bio::FlatFile.auto(fn) { | f f | f f.next</u>entry.naseq }endif strand = - \frac{1}{x} then
        s = seq.splitcing("complement(<math>\#\{pos+1\} \dots \#\{pos+len\})</math>")elses = seq.splitcing("#{pos-len}. . #{pos-l}")endputs s.to_fasta("upstream_#{name}", 70)
    prev_fn = fn; prev_se
q
= seq
end
```
### 転写開始点上流の配列の切り出し

■ サンプルの使用方法 たとえば上流1500塩基を切り出す場合  $\blacksquare$  % ruby sample\_splicing.rb 1500 test.tsv ■ サンプルの工夫している点 ■毎回ファイルをオープン→配列を読み出し、を繰り返 すと非常に遅いので、直前の行と同じファイル名だっ たら、配列を使いまわすようにした。

■ それでも、何千配列も連続して出力させるとメモリ不足 でエラーになることがある。本格的にやるなら、さらに 工夫をするか、DASサーバを立てたほうがよい。

### ゲノム間の保存配列の解析(2) ゲノム間の保存配列の解析(2) 転写開始点付近の保存配列の解析

- ■目的:発現制御に関与する配列の候補探索 ■ 同一発現パターンを示す遺伝子の転写開始点付 近(主に上流数百~数千bp)に保存されている配 列の探索
- 方法
	- (0) mRNA, cDNA, EST などを収集
	- (1) ゲノムに貼り付ける
	- ■(2)ゲノムから上流配列を切り出す

■<u>(3)保存配列を見つける</u>

# パターン・モチーフ抽出ソフト パターン・モチーフ抽出ソフト

### ■ 多数のソフトウェアが存在

 $\blacksquare$  CONSENSUS

( ftp://ftp.genetics.wustl.edu/pub/stormo/Consensus )

 $\blacksquare$  MEME ( http://meme.sdsc.edu/ )

■ 複数のソフトに同時にデータを投げるツール

 $\blacksquare$  MELINA ( http://melina.hgc.jp/ )

■ ウェブ上のサービス

 $\blacksquare$   $\text{BEST}$  ( <code>http://webster.cs.uga.edu/~che/BEST/ )</code> ■ Linux/UNIX用ソフトウェア

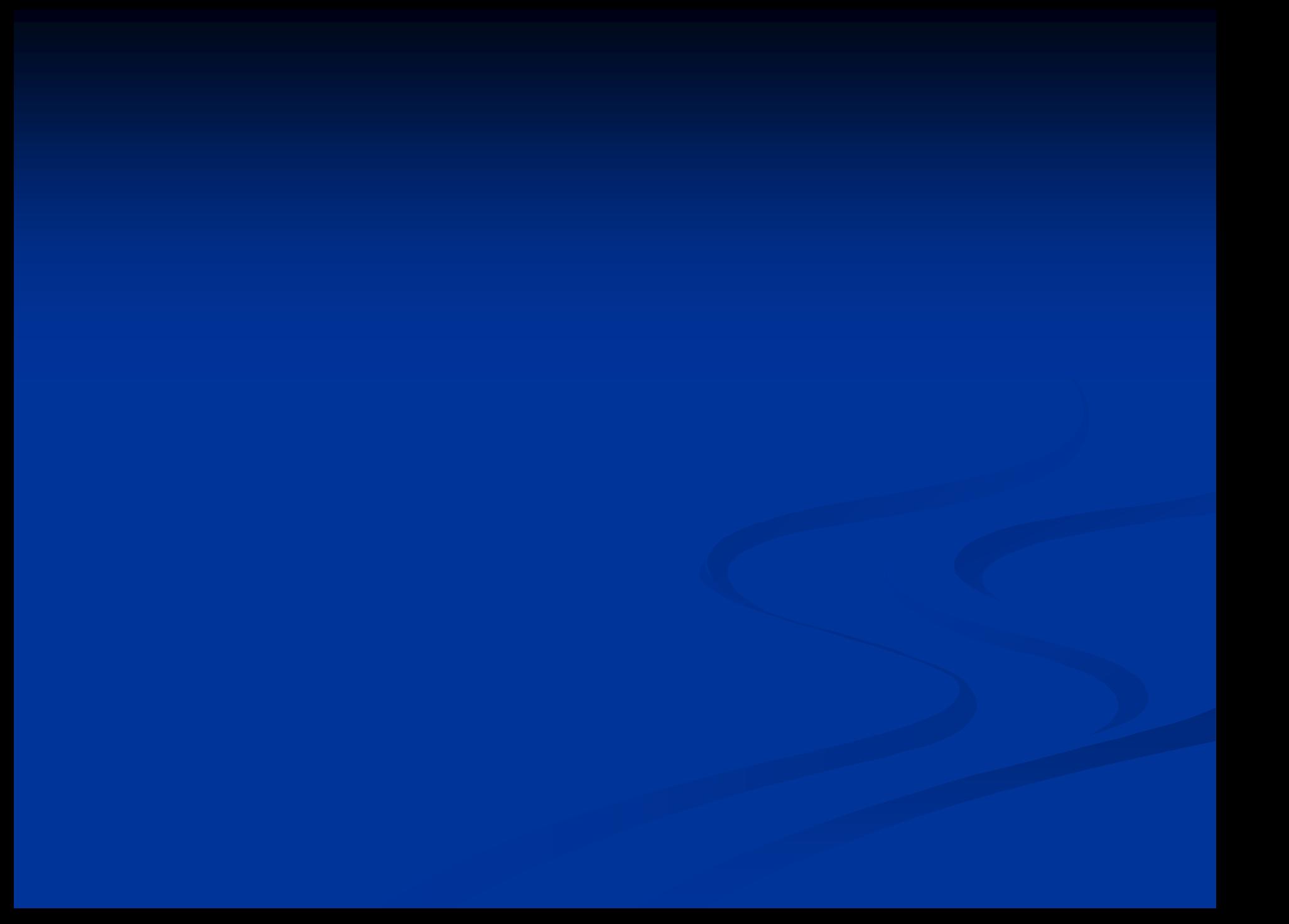

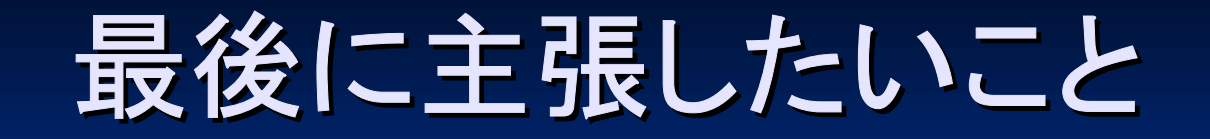

# Bio**Ruby** は とても便利。 どんどん使おう!